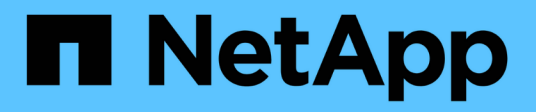

## **Manage broadcast domains**

ONTAP 9.14.1 REST API reference

NetApp June 13, 2024

This PDF was generated from https://docs.netapp.com/us-en/ontap-restapi-9141/ontap/network\_ethernet\_broadcast-domains\_endpoint\_overview.html on June 13, 2024. Always check docs.netapp.com for the latest.

# **Table of Contents**

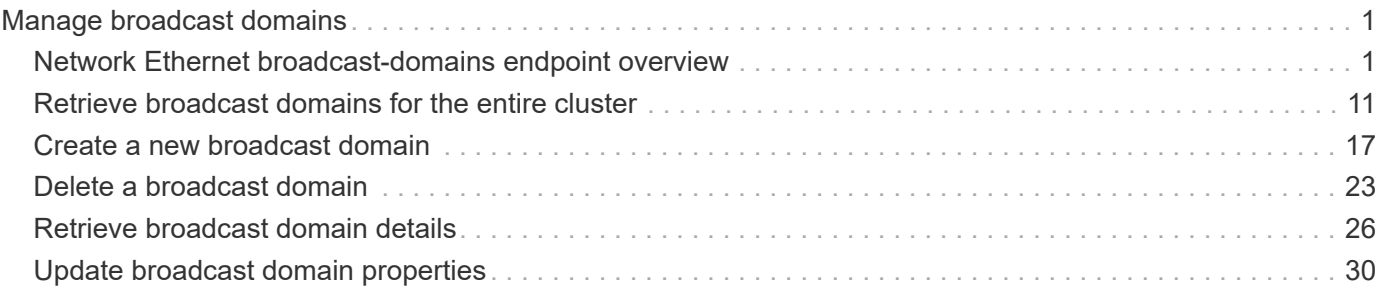

# <span id="page-2-0"></span>**Manage broadcast domains**

## <span id="page-2-1"></span>**Network Ethernet broadcast-domains endpoint overview**

## **Overview**

A broadcast domain is a collection of Ethernet ports that have layer 2 connectivity. They are used to determine which Ethernet ports can host interfaces of various types. The broadcast domain REST API allows you to retrieve, create, modify, and delete broadcast domains. The broadcast domain APIs do not manage port membership. To add a port to a broadcast domain or to move a port to a different broadcast domain, use PATCH /network/ethernet/ports/<uuid>.</uuid>

## **Retrieving network Ethernet broadcast domain information**

The broadcast domains GET API retrieves and displays relevant information pertaining to the broadcast domains configured in the cluster. The API retrieves the list of all broadcast domains configured in the cluster, or a specific broadcast domain.

## **Examples**

#### **Retrieving all broadcast domains in the cluster**

The following output shows the list of all broadcast domains configured in a cluster.

```
# The API:
/api/network/ethernet/broadcast-domains
# The call:
curl -X GET "https://<mgmt-ip>/api/network/ethernet/broadcast-domains" -H
"accept: application/hal+json"
# The response:
{
"records": [
    {
      "uuid": "6970c2a9-f34f-11e8-8373-005056bb6b85",
    "name": "Cluster",
      "ipspace": {
        "uuid": "6267eff8-f34f-11e8-8373-005056bb6b85",
        "name": "Cluster",
      " links": {
          "self": {
            "href": "/api/network/ipspaces/6267eff8-f34f-11e8-8373-
005056bb6b85"
```

```
  }
        }
      },
      "ports": [
        {
           "uuid": "626b4d19-f34f-11e8-8373-005056bb6b85",
           "name": "e0a",
           "node": {
             "name": "examplecluster-node01"
           },
         " links": {
             "self": {
               "href": "/api/network/ethernet/ports/626b4d19-f34f-11e8-8373-
005056bb6b85"
  }
           }
        },
\{  "uuid": "626b77b9-f34f-11e8-8373-005056bb6b85",
           "name": "e0b",
           "node": {
             "name": "examplecluster-node01"
           },
           "_links": {
             "self": {
               "href": "/api/network/ethernet/ports/626b77b9-f34f-11e8-8373-
005056bb6b85"
            }
  }
        }
    \left| \ \right|,
      "mtu": 9000,
      "_links": {
        "self": {
          "href": "/api/network/ethernet/broadcast-domains/6970c2a9-f34f-
11e8-8373-005056bb6b85"
        }
     }
    },
    {
      "uuid": "6972416c-f34f-11e8-8373-005056bb6b85",
      "name": "Default",
      "ipspace": {
        "uuid": "5f650349-f34f-11e8-8373-005056bb6b85",
        "name": "Default",
        "_links": {
```

```
  "self": {
             "href": "/api/network/ipspaces/5f650349-f34f-11e8-8373-
005056bb6b85"
           }
         }
      },
      "ports": [
        {
           "uuid": "626bae19-f34f-11e8-8373-005056bb6b85",
           "name": "e0c",
           "node": {
             "name": "examplecluster-node01"
           },
           "_links": {
             "self": {
                "href": "/api/network/ethernet/ports/626bae19-f34f-11e8-8373-
005056bb6b85"
             }
           }
         },
         {
           "uuid": "626bd677-f34f-11e8-8373-005056bb6b85",
           "name": "e0d",
           "node": {
             "name": "examplecluster-node01"
           },
         " links": {
             "self": {
                "href": "/api/network/ethernet/ports/626bd677-f34f-11e8-8373-
005056bb6b85"
            }
           }
        }
    \frac{1}{\sqrt{2}}  "mtu": 1500,
      "_links": {
         "self": {
           "href": "/api/network/ethernet/broadcast-domains/6972416c-f34f-
11e8-8373-005056bb6b85"
        }
      }
   }
\frac{1}{\sqrt{2}}"num records": 2,
" links": {
    "self": {
```

```
  "href": "/api/network/ethernet/broadcast-domains?fields=*"
    }
}
}
```
#### **Retrieving a specific broadcast domain**

The following output shows the response returned when a specific broadcast domain is requested. The system returns an error if there is no broadcast domain with the requested UUID.

```
# The API:
/api/network/ethernet/broadcast-domains/{uuid}
# The call:
curl -X GET "https://<mgmt-ip>/api/network/ethernet/broadcast-
domains/4475a2c8-f8a0-11e8-8d33-005056bb986f/?fields=*" -H "accept:
application/hal+json"
# The response:
{
"uuid": "4475a2c8-f8a0-11e8-8d33-005056bb986f",
"name": "Cluster",
"ipspace": {
    "uuid": "3e518ed5-f8a0-11e8-8d33-005056bb986f",
    "name": "Cluster",
    "_links": {
      "self": {
        "href": "/api/network/ipspaces/3e518ed5-f8a0-11e8-8d33-005056bb986f"
      }
    }
},
"ports": [
    {
      "uuid": "3e539a62-f8a0-11e8-8d33-005056bb986f",
      "name": "e0a",
      "node": {
        "name": "examplecluster-node01"
      },
      "_links": {
        "self": {
          "href": "/api/network/ethernet/ports/3e539a62-f8a0-11e8-8d33-
005056bb986f"
        }
```

```
  }
    },
    {
      "uuid": "3e53c94a-f8a0-11e8-8d33-005056bb986f",
      "name": "e0b",
      "node": {
        "name": "examplecluster-node01"
      },
    " links": {
        "self": {
           "href": "/api/network/ethernet/ports/3e53c94a-f8a0-11e8-8d33-
005056bb986f"
        }
      }
   }
\frac{1}{\sqrt{2}}"mtu": 9000,
"_links": {
   "self": {
      "href": "/api/network/ethernet/broadcast-domains/4475a2c8-f8a0-11e8-
8d33-005056bb986f/"
   }
}
}
```
#### **Retrieving all broadcast domains with a specific name**

The following output shows the response returned when broadcast domains with a specific name in any IPspace are requested.

```
# The API:
/api/network/ethernet/broadcast-domains
# The call:
curl -X GET "https://10.224.87.121/api/network/ethernet/broadcast-
domains/?name=bd1" -H "accept: application/hal+json"
# The response:
{
"records": [
    {
      "uuid": "66b607e5-4bee-11e9-af6a-005056bb13c0",
      "name": "bd1",
    " links": {
        "self": {
          "href": "/api/network/ethernet/broadcast-domains/66b607e5-4bee-
11e9-af6a-005056bb13c0"
  }
      }
   }
\frac{1}{2}"num records": 1,
"_links": {
   "self": {
      "href": "/api/network/ethernet/broadcast-domains/?name=bd1"
   }
}
}
```
#### **Retrieving the broadcast domains for an IPspace**

The following output shows the response returned when the broadcast domains for a specified IPspace are requested.

```
# The API:
/api/network/ethernet/broadcast-domains
# The call:
curl -X GET "https://10.224.87.121/api/network/ethernet/broadcast-
domains/?ipspace.name=Cluster&fields=*" -H "accept: application/hal+json"
# The response:
```

```
{
"records": [
   {
      "uuid": "ae69070c-4bed-11e9-af6a-005056bb13c0",
      "name": "Cluster",
      "ipspace": {
        "uuid": "ac466a88-4bed-11e9-af6a-005056bb13c0",
        "name": "Cluster",
      " links": {
         "self": {
             "href": "/api/network/ipspaces/ac466a88-4bed-11e9-af6a-
005056bb13c0"
          }
        }
      },
      "ports": [
        {
          "uuid": "acd67884-4bed-11e9-af6a-005056bb13c0",
          "name": "e0a",
          "node": {
             "name": "examplecluster-node-1"
          },
          "_links": {
            "self": {
               "href": "/api/network/ethernet/ports/acd67884-4bed-11e9-af6a-
005056bb13c0"
  }
          }
        },
        {
          "uuid": "ace1a36f-4bed-11e9-af6a-005056bb13c0",
          "name": "e0b",
          "node": {
            "name": "examplecluster-node-1"
          },
        " links": {
             "self": {
               "href": "/api/network/ethernet/ports/ace1a36f-4bed-11e9-af6a-
005056bb13c0"
  }
  }
        }
    \frac{1}{2}  "mtu": 1500,
    " links": {
        "self": {
```

```
  "href": "/api/network/ethernet/broadcast-domains/ae69070c-4bed-
11e9-af6a-005056bb13c0"
        }
      }
    }
\frac{1}{\sqrt{2}}"num records": 1,
"_links": {
    "self": {
      "href": "/api/network/ethernet/broadcast-
domains/?ipspace.name=Cluster&fields=*"
    }
}
}
```
## **Creating network Ethernet broadcast domains**

You can use the POST API to create broadcast domains.

## **Example**

#### **Creating a new broadcast domain**

The following example shows how to create a broadcast domain with a name of 'bd1' and an MTU of 1500.

```
# The API:
/api/network/ethernet/broadcast-domains
# The call:
curl -X POST "https://<mgmt-ip>/api/network/ethernet/broadcast-
domains?return records=true" -H "accept: application/hal+json" -d '{
"name": "bd1", "mtu": 1500 }'
# The response:
{
"num_records": 1,
"records": [
    {
      "name": "bd1",
      "mtu": 1500,
    " links": {
        "self": {
          "href": "/api/network/ethernet/broadcast-domains/"
        }
  }
    }
]
}
```
### **Updating network Ethernet broadcast domains**

You can use the PATCH API to update the attributes of broadcast domains.

## **Examples**

#### **Updating the name and MTU of a specific broadcast domain**

The following example shows how the PATCH request changes the broadcast domain name to 'bd2' and the broadcast domain MTU to 9000.

```
# The API:
/api/network/ethernet/broadcast-domains/{uuid}
# The call:
curl -X PATCH "https://<mgmt-ip>/api/network/ethernet/broadcast-
domains/6cde03b2-f8a2-11e8-8d33-005056bb986f/" -d '{ "name": "bd2", "mtu":
9000 }'
{
}
```
#### **Updating the IPspace of a specific broadcast domain**

The following example shows how the PATCH request changes the IPspace of a broadcast domain to 'ipspace2'.

```
# The API:
/api/network/ethernet/broadcast-domains/{uuid}
# The call:
curl -X PATCH "https://<mgmt-ip>/api/network/ethernet/broadcast-
domains/c6fe2541-61f4-11e9-a66e-005056bbe83e" -d '{ "ipspace" : { "name" :
"ipspace2" } }'
{
}
```
### **Deleting network Ethernet broadcast domains**

You can use the DELETE API to delete a broadcast domain from the cluster configuration.

### **Example**

### **Deleting a specific broadcast domain**

The following DELETE request deletes a broadcast domain.

```
# The API:
/api/network/ethernet/broadcast-domains/{uuid}
# The call:
curl -X DELETE "https://<mgmt-ip>/api/network/ethernet/broadcast-
domains/6cde03b2-f8a2-11e8-8d33-005056bb986f/"
```
## <span id="page-12-0"></span>**Retrieve broadcast domains for the entire cluster**

GET /network/ethernet/broadcast-domains

#### **Introduced In:** 9.6

Retrieves a collection of broadcast domains for the entire cluster.

### **Related ONTAP commands**

• network port broadcast-domain show

## **Parameters**

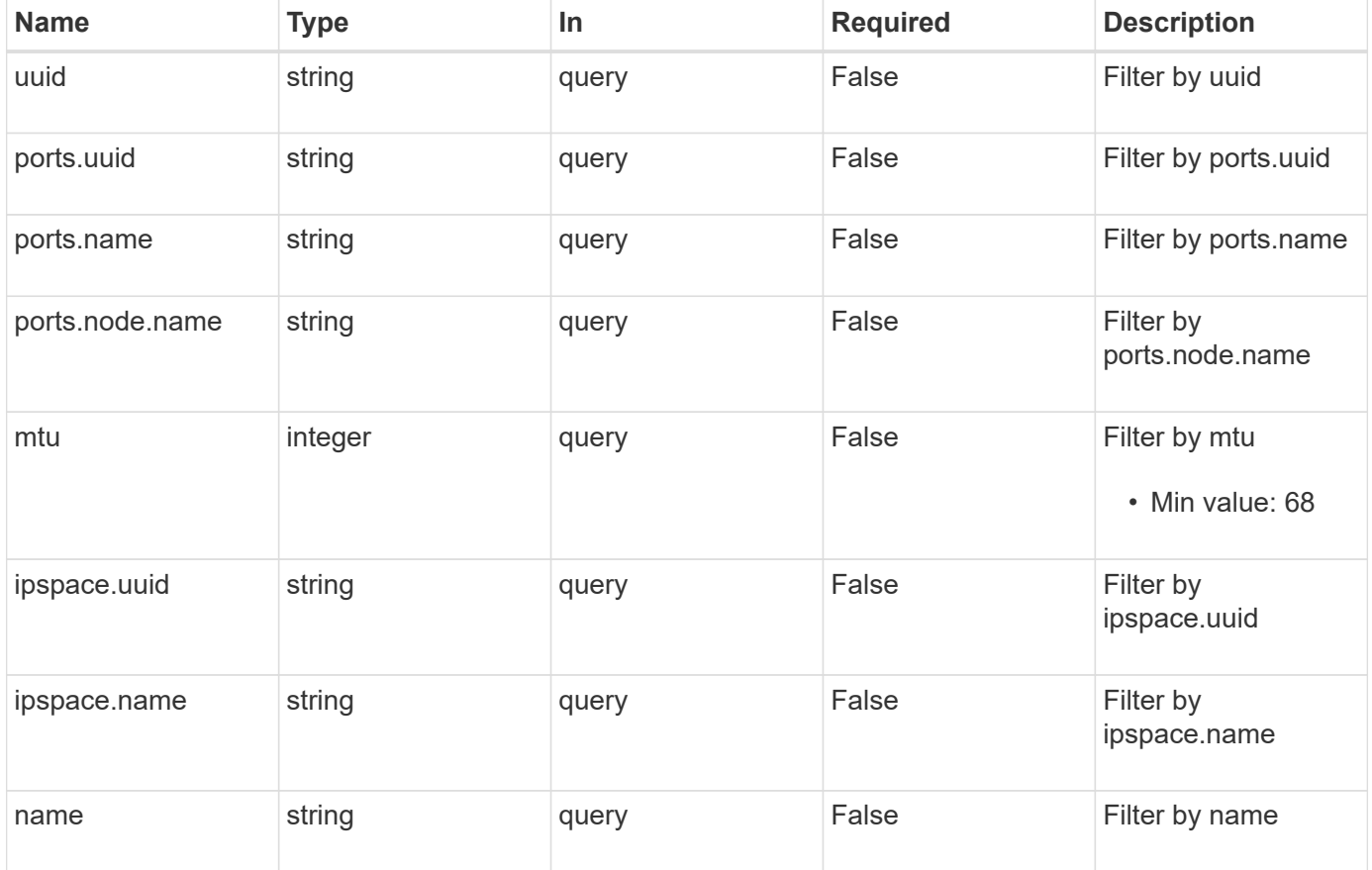

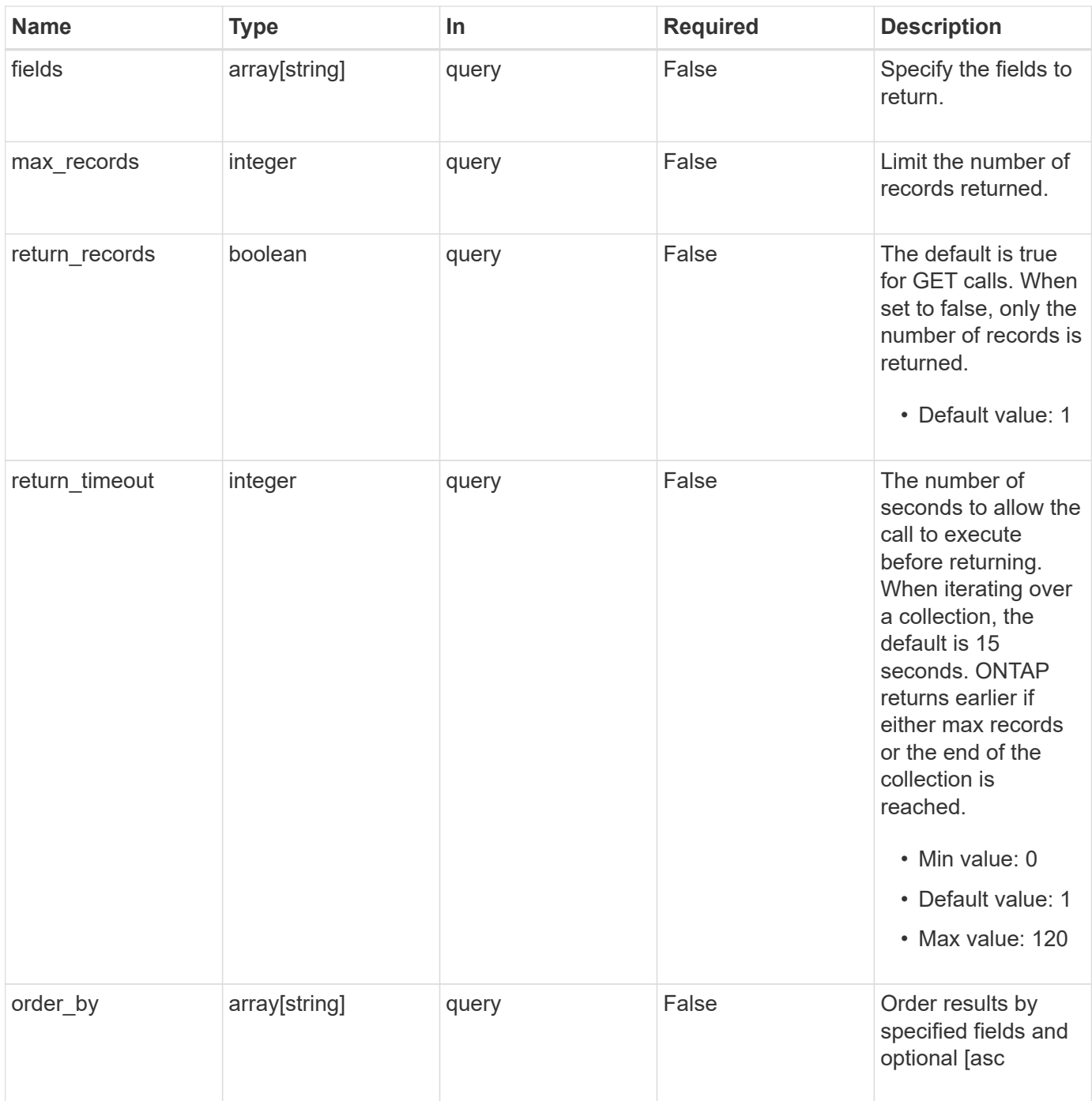

## **Response**

Status: 200, Ok

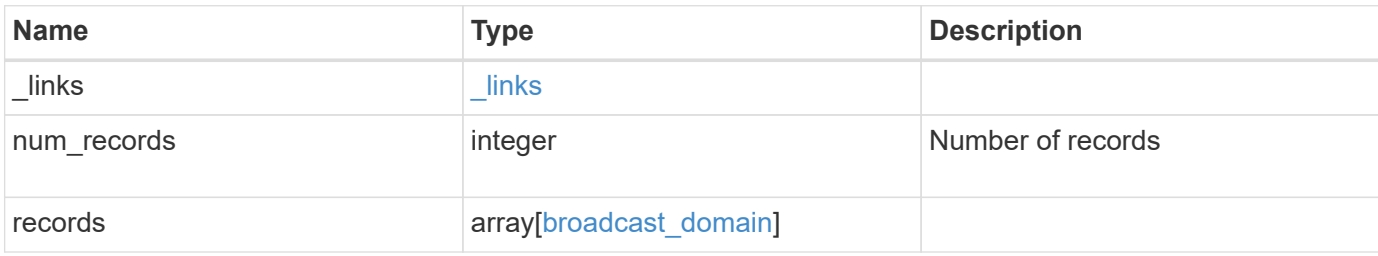

**Example response**

```
{
 " links": {
      "next": {
        "href": "/api/resourcelink"
      },
      "self": {
       "href": "/api/resourcelink"
      }
   },
    "num_records": 1,
   "records": [
      {
      " links": {
          "self": {
            "href": "/api/resourcelink"
          }
        },
        "ipspace": {
        " links": {
            "self": {
              "href": "/api/resourcelink"
             }
          },
        "name": "exchange",
          "uuid": "1cd8a442-86d1-11e0-ae1c-123478563412"
        },
        "mtu": 1500,
      "name": "bd1",
        "ports": [
           {
           " links": {
               "self": {
                 "href": "/api/resourcelink"
               }
             },
           "name": "e1b",
             "node": {
              "name": "node1"
             },
             "uuid": "1cd8a442-86d1-11e0-ae1c-123478563412"
           }
      \frac{1}{2},
        "uuid": "1cd8a442-86d1-11e0-ae1c-123478563412"
      }
```
}

]

## **Error**

```
Status: Default, Error
```
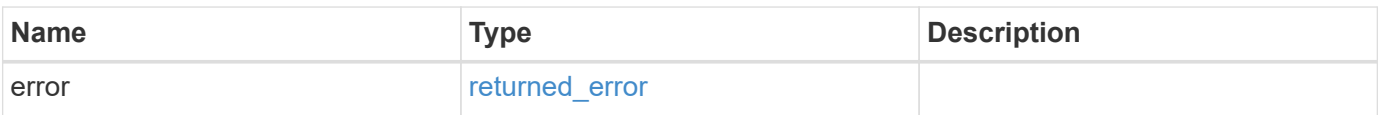

#### **Example error**

```
{
   "error": {
     "arguments": [
     \{"code": "string",
         "message": "string"
       }
      ],
     "code": "4",
     "message": "entry doesn't exist",
     "target": "uuid"
   }
}
```
## **Definitions**

#### **See Definitions**

href

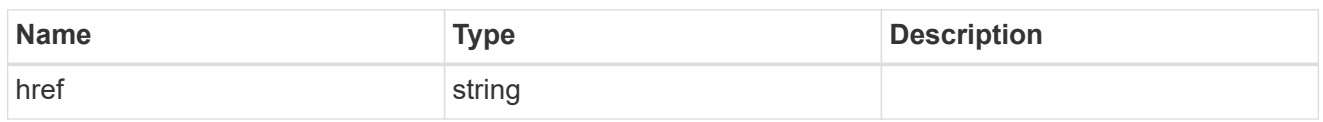

\_links

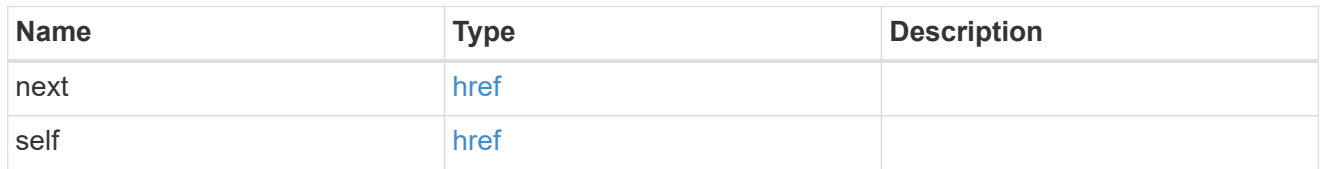

 $_{\perp}$ links

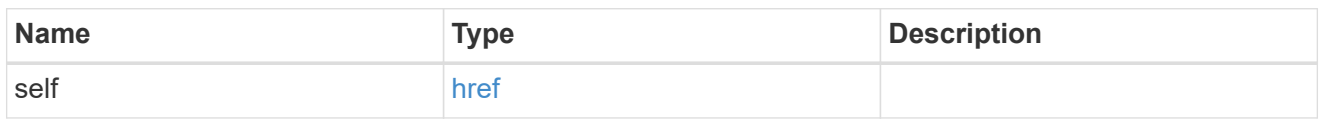

#### ipspace

Applies to both SVM and cluster-scoped objects. Either the UUID or name is supplied on input.

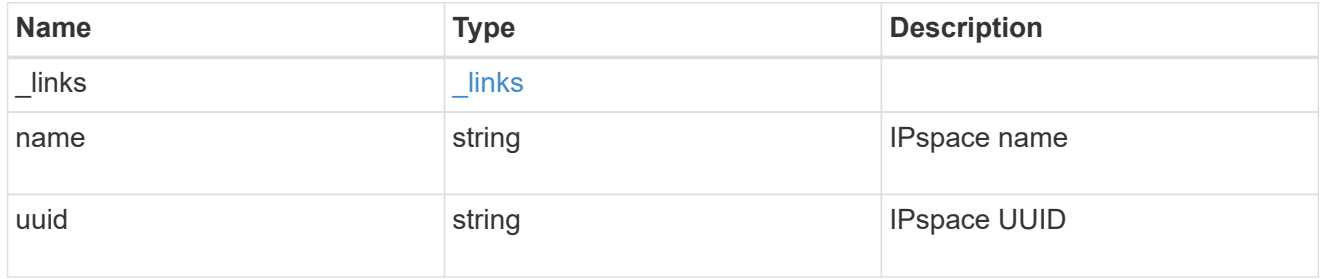

#### node

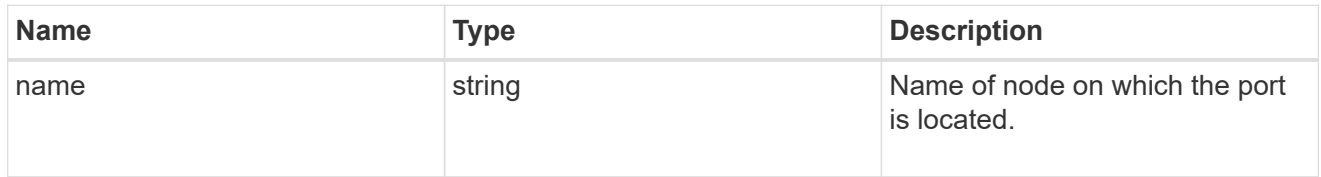

ports

Port UUID along with readable names

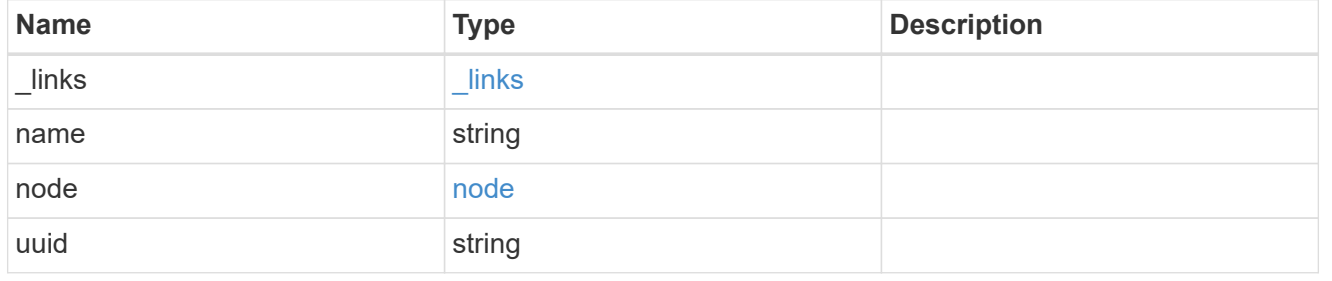

broadcast\_domain

Set of ports that will receive a broadcast Ethernet packet from any of them

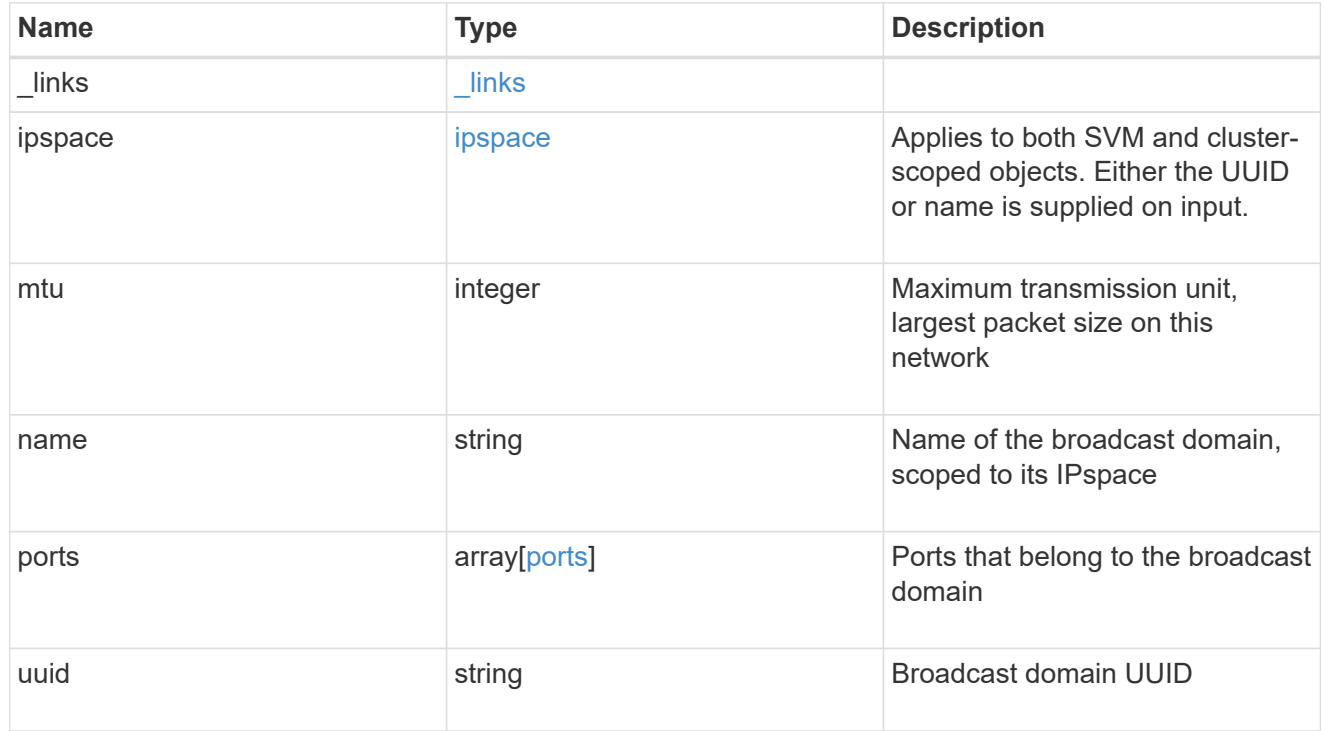

#### error\_arguments

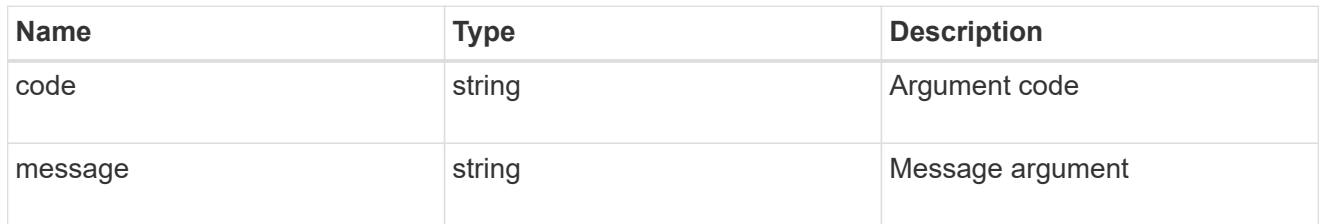

## returned\_error

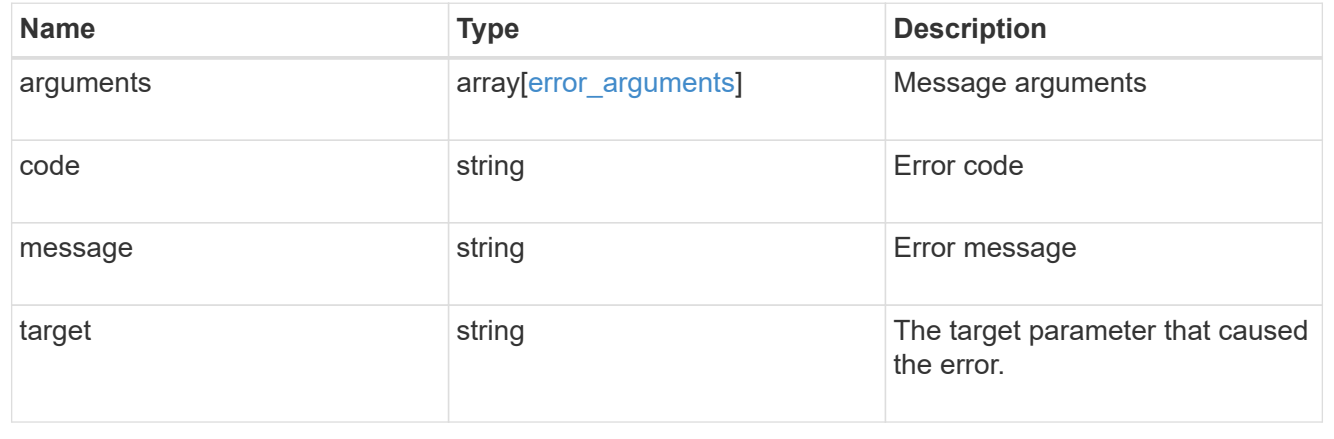

## <span id="page-18-0"></span>**Create a new broadcast domain**

POST /network/ethernet/broadcast-domains

#### **Introduced In:** 9.6

Creates a new broadcast domain.

## **Required properties**

- name Name of the broadcast-domain to create.
- mtu Maximum transmission unit (MTU) of the broadcast domain.

## **Recommended optional properties**

• ipspace.name or ipspace.uuid - IPspace the broadcast domain belongs to.

## **Default property values**

If not specified in POST, the following default property values are assigned:

• ipspace - *Default*

## **Related ONTAP commands**

• network port broadcast-domain create

### **Parameters**

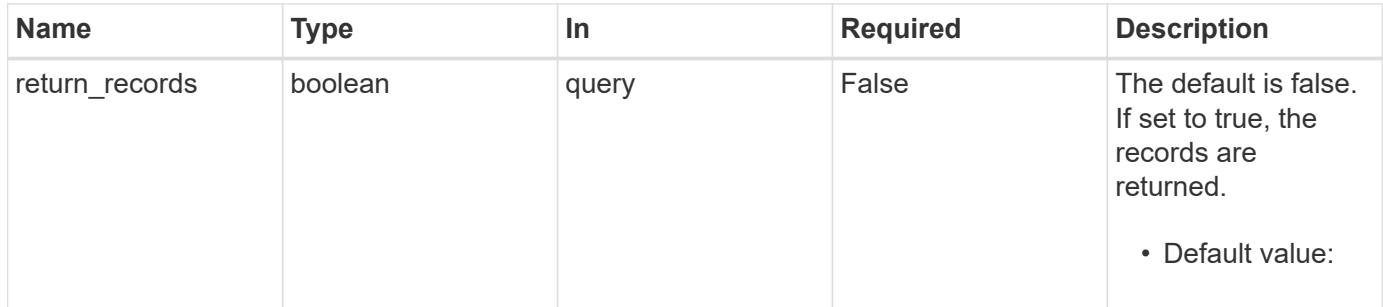

## **Request Body**

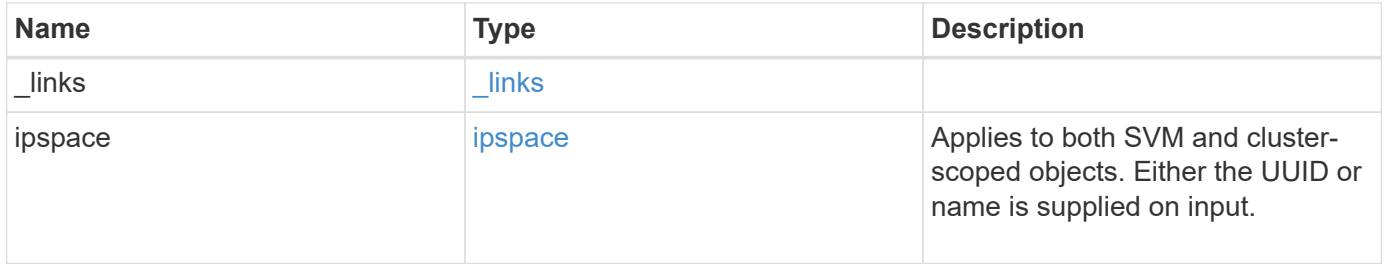

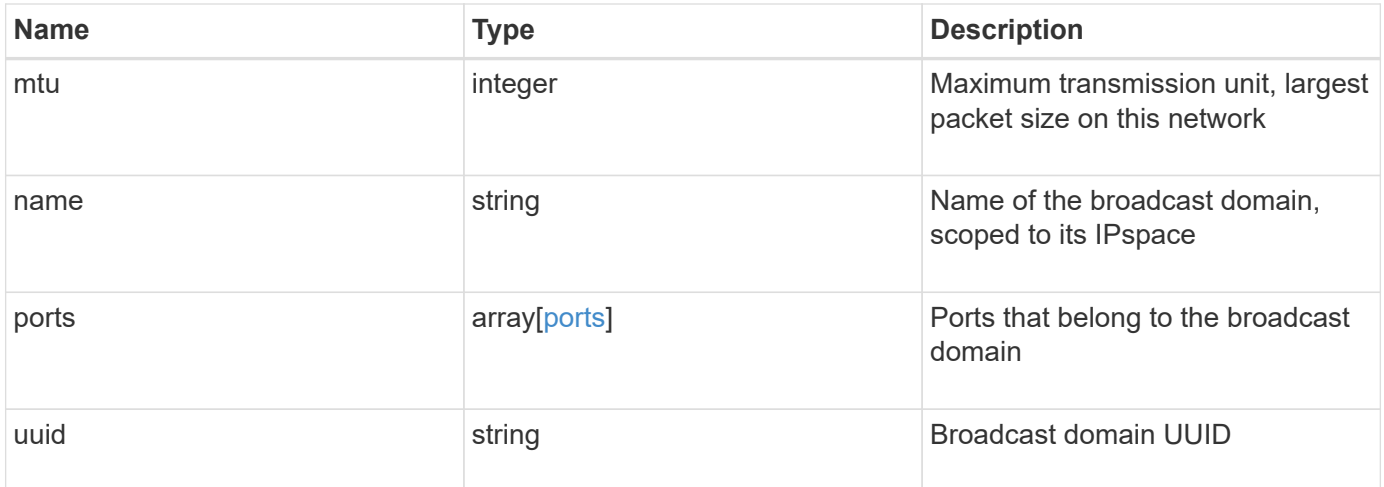

**Example request**

```
{
    "_links": {
      "self": {
        "href": "/api/resourcelink"
      }
    },
    "ipspace": {
      "_links": {
       "self": {
          "href": "/api/resourcelink"
        }
      },
    "name": "exchange",
      "uuid": "1cd8a442-86d1-11e0-ae1c-123478563412"
    },
    "mtu": 1500,
  "name": "bd1",
    "ports": [
      {
        "_links": {
          "self": {
            "href": "/api/resourcelink"
           }
        },
      "name": "e1b",
        "node": {
          "name": "node1"
        },
        "uuid": "1cd8a442-86d1-11e0-ae1c-123478563412"
      }
  \frac{1}{\sqrt{2}}  "uuid": "1cd8a442-86d1-11e0-ae1c-123478563412"
}
```
## **Response**

Status: 201, Created

#### **Headers**

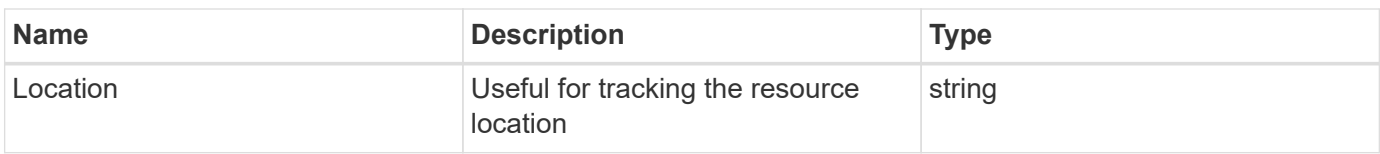

## **Error**

Status: Default

#### ONTAP Error Response Codes

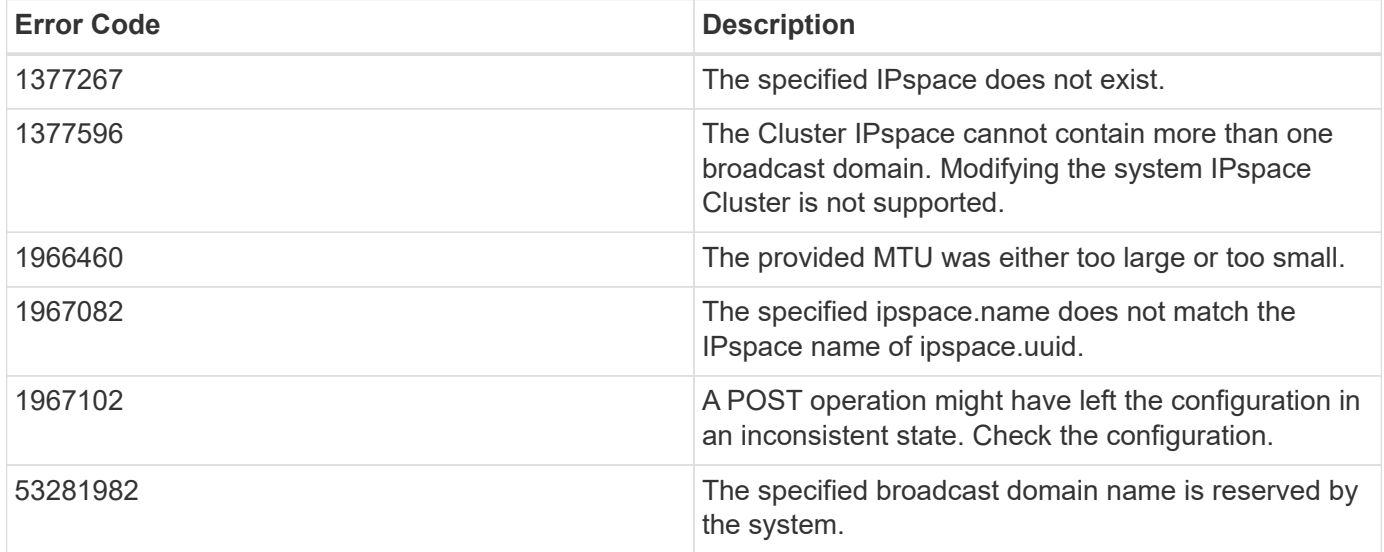

Also see the table of common errors in the [Response body](https://docs.netapp.com/us-en/ontap-restapi-9141/{relative_path}getting_started_with_the_ontap_rest_api.html#Response_body) overview section of this documentation.

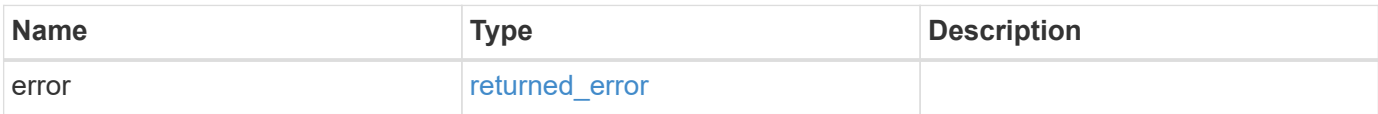

#### **Example error**

```
{
   "error": {
     "arguments": [
     \{  "code": "string",
        "message": "string"
      }
      ],
     "code": "4",
     "message": "entry doesn't exist",
     "target": "uuid"
   }
}
```
## **Definitions**

#### **See Definitions**

href

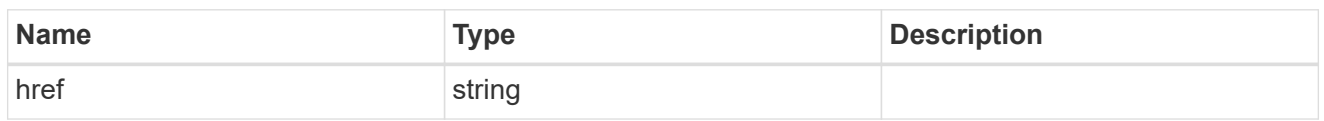

\_links

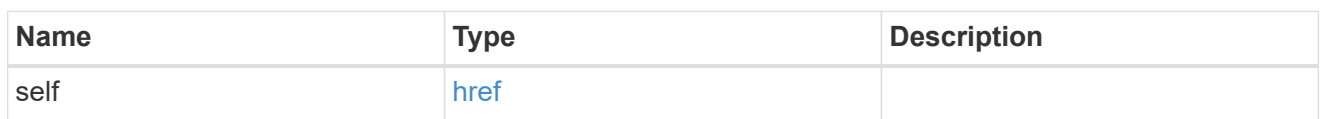

ipspace

Applies to both SVM and cluster-scoped objects. Either the UUID or name is supplied on input.

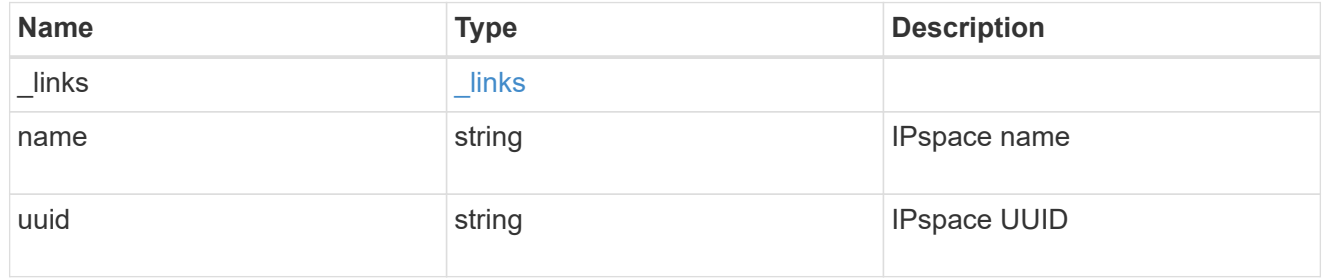

node

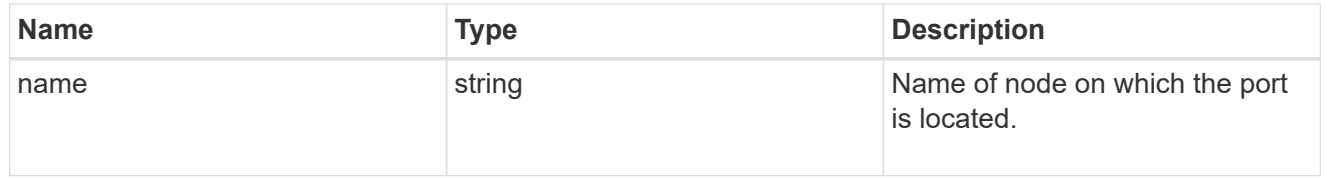

ports

#### Port UUID along with readable names

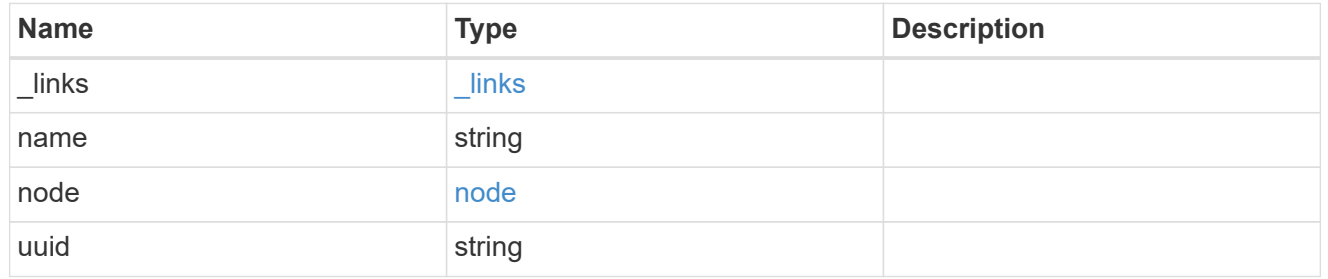

broadcast\_domain

Set of ports that will receive a broadcast Ethernet packet from any of them

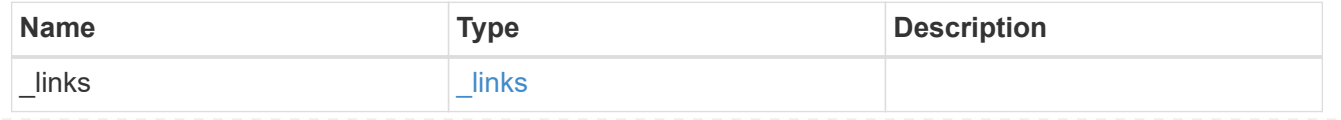

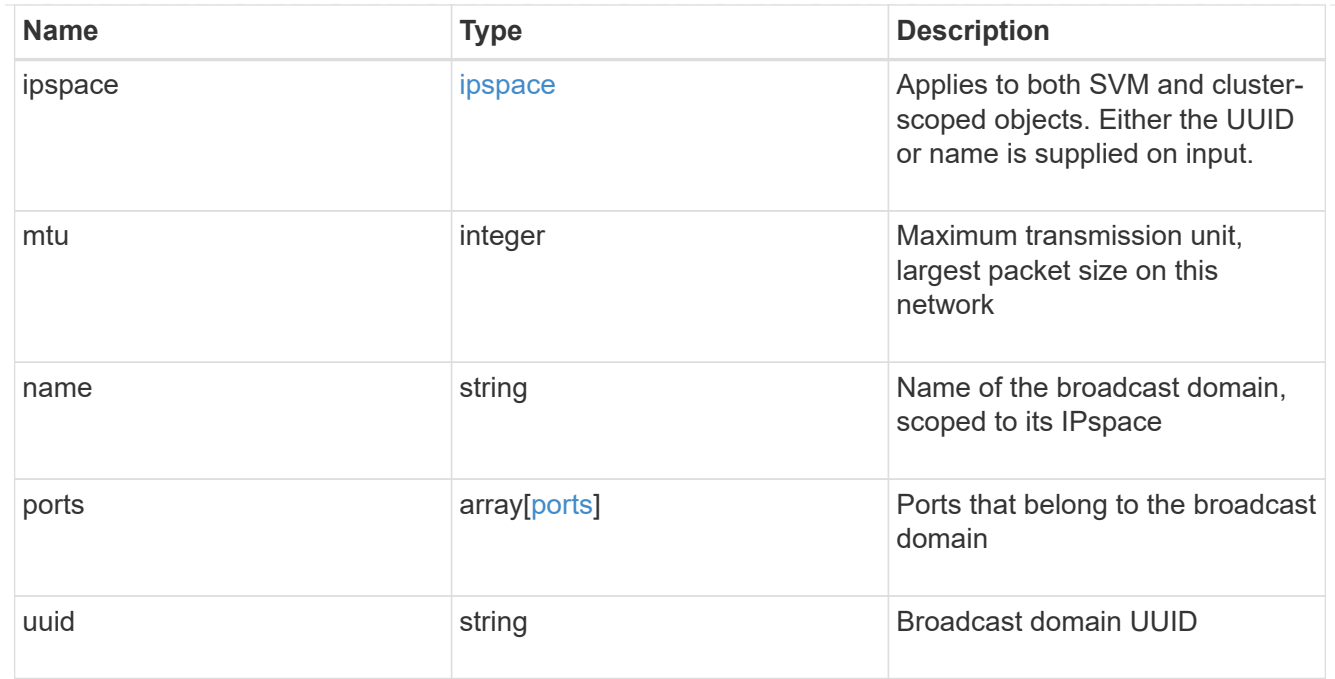

#### error\_arguments

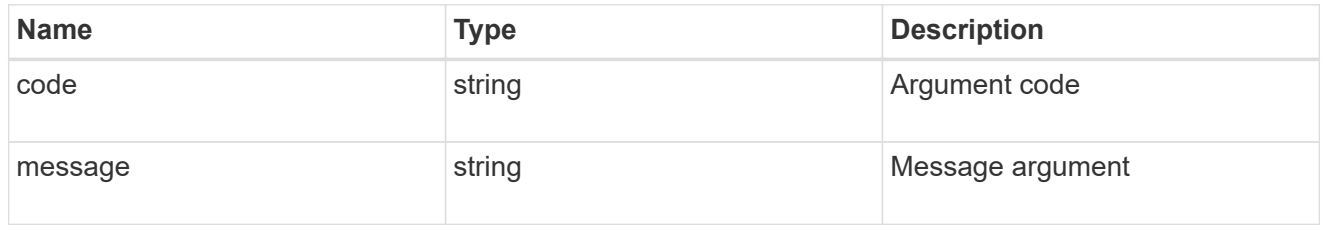

returned\_error

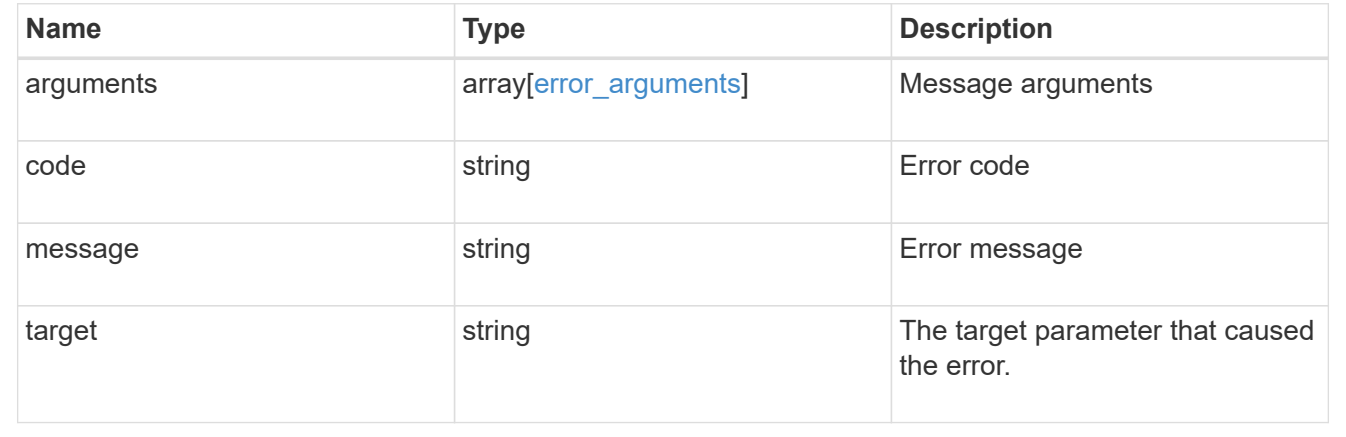

## <span id="page-24-0"></span>**Delete a broadcast domain**

DELETE /network/ethernet/broadcast-domains/{uuid}

#### **Introduced In:** 9.6

Deletes a broadcast domain.

## **Related ONTAP commands**

• network port broadcast-domain delete

## **Parameters**

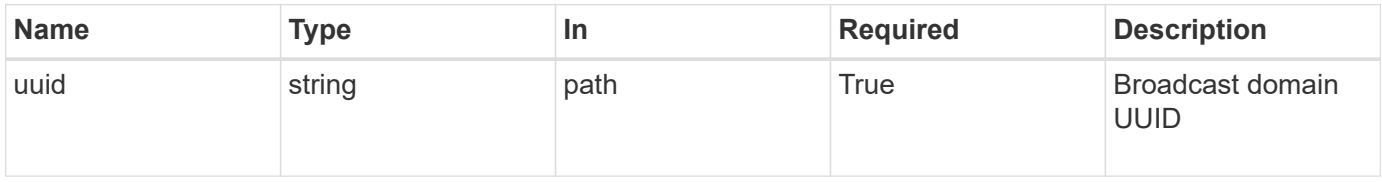

## **Response**

Status: 200, Ok

### **Error**

Status: Default

#### ONTAP Error Response Codes

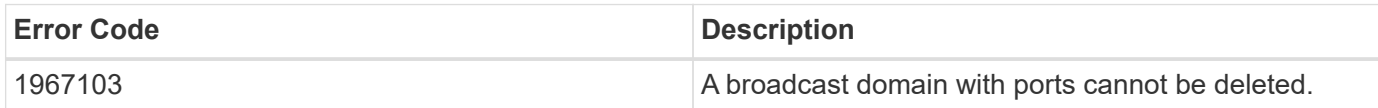

Also see the table of common errors in the [Response body](https://docs.netapp.com/us-en/ontap-restapi-9141/{relative_path}getting_started_with_the_ontap_rest_api.html#Response_body) overview section of this documentation.

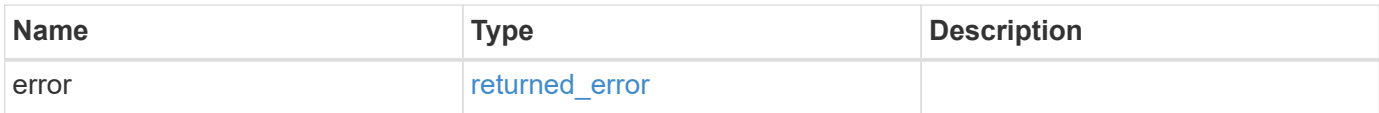

#### **Example error**

```
{
   "error": {
      "arguments": [
     \{  "code": "string",
        "message": "string"
       }
      ],
      "code": "4",
      "message": "entry doesn't exist",
     "target": "uuid"
   }
}
```
## **Definitions**

#### **See Definitions**

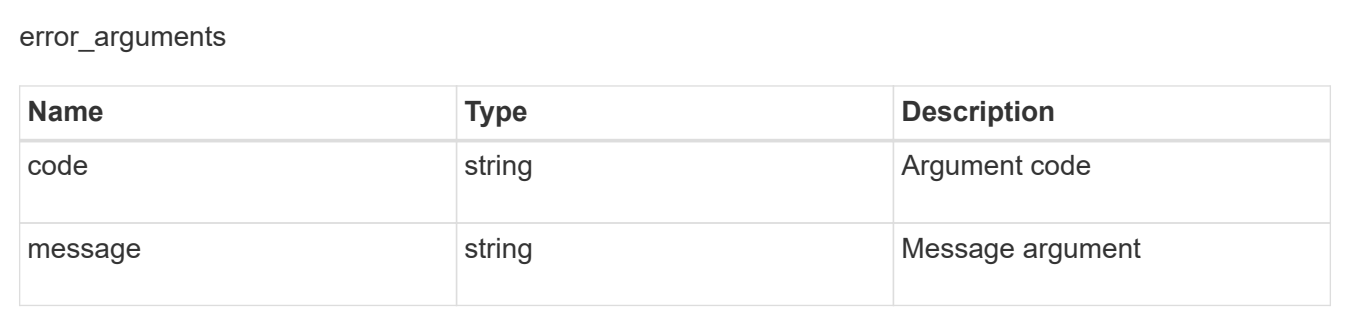

#### returned\_error

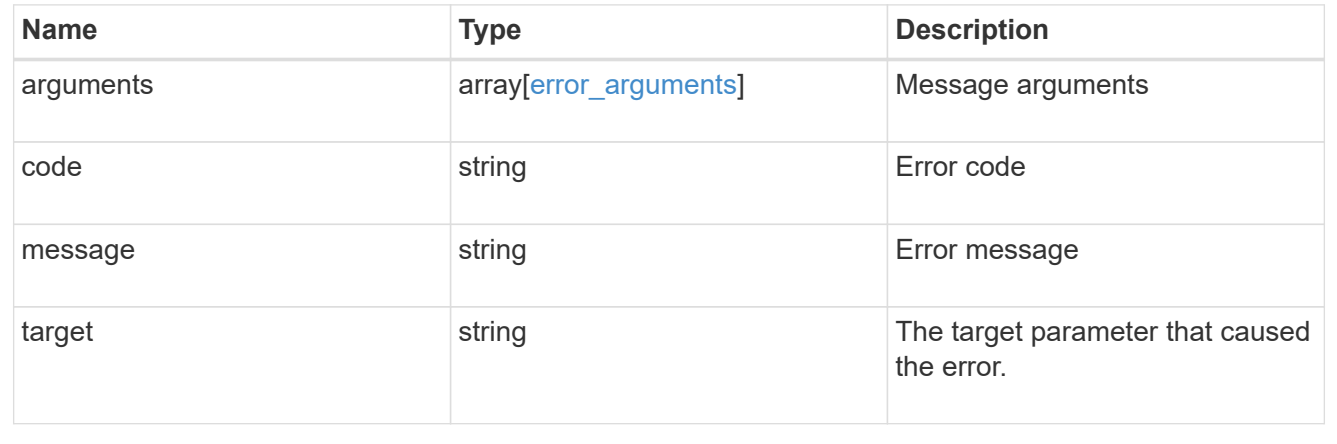

## <span id="page-27-0"></span>**Retrieve broadcast domain details**

GET /network/ethernet/broadcast-domains/{uuid}

#### **Introduced In:** 9.6

Retrieves details of a broadcast domain.

## **Related ONTAP commands**

• network port broadcast-domain show

## **Parameters**

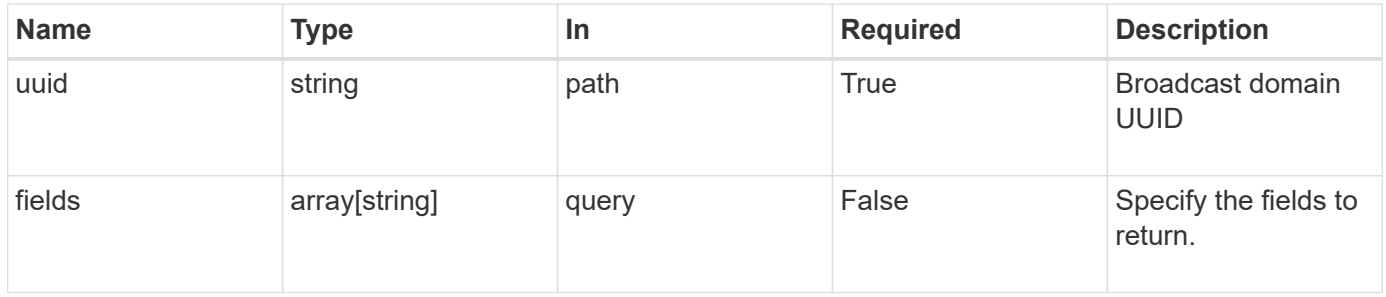

## **Response**

Status: 200, Ok

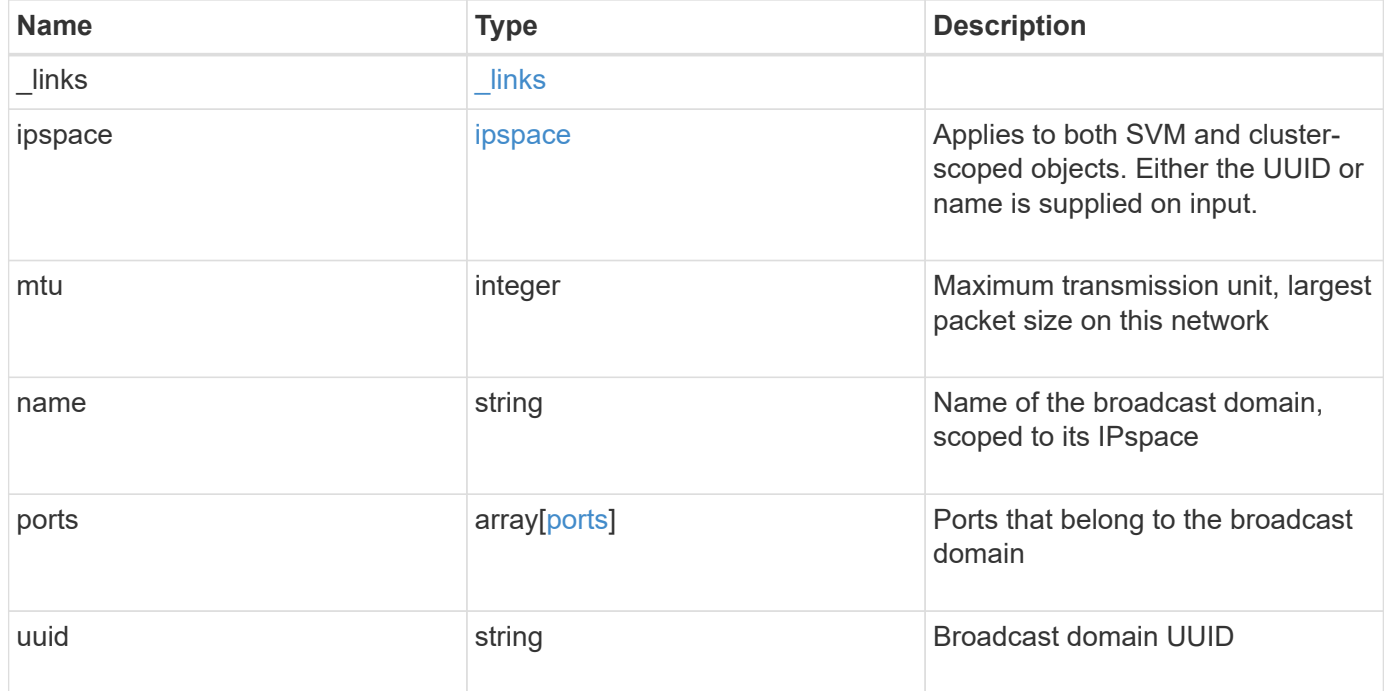

**Example response**

```
{
    "_links": {
      "self": {
        "href": "/api/resourcelink"
     }
    },
    "ipspace": {
      "_links": {
       "self": {
          "href": "/api/resourcelink"
       }
      },
    "name": "exchange",
      "uuid": "1cd8a442-86d1-11e0-ae1c-123478563412"
    },
    "mtu": 1500,
  "name": "bd1",
    "ports": [
     {
        "_links": {
          "self": {
            "href": "/api/resourcelink"
          }
        },
      "name": "e1b",
        "node": {
          "name": "node1"
        },
        "uuid": "1cd8a442-86d1-11e0-ae1c-123478563412"
      }
  \frac{1}{2},
    "uuid": "1cd8a442-86d1-11e0-ae1c-123478563412"
}
```
## **Error**

Status: Default, Error

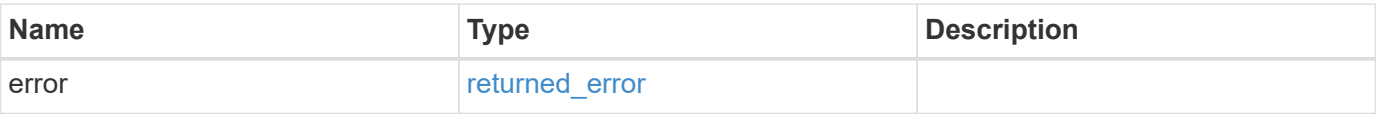

#### **Example error**

```
{
   "error": {
     "arguments": [
     \{  "code": "string",
        "message": "string"
      }
      ],
     "code": "4",
     "message": "entry doesn't exist",
     "target": "uuid"
   }
}
```
## **Definitions**

#### **See Definitions**

href

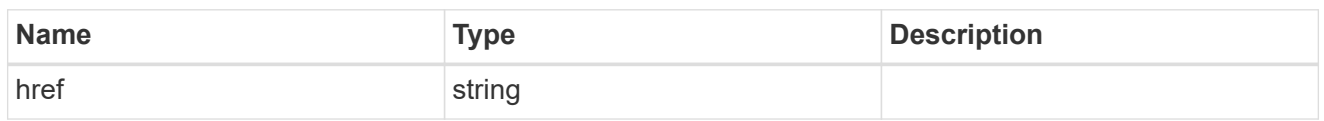

\_links

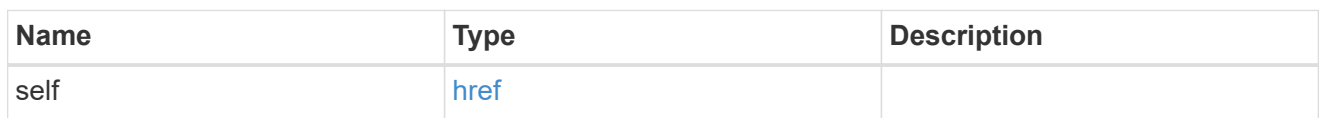

ipspace

Applies to both SVM and cluster-scoped objects. Either the UUID or name is supplied on input.

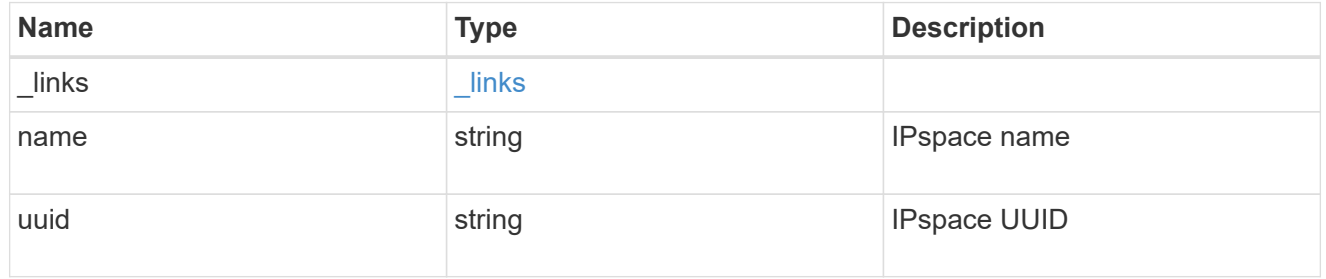

node

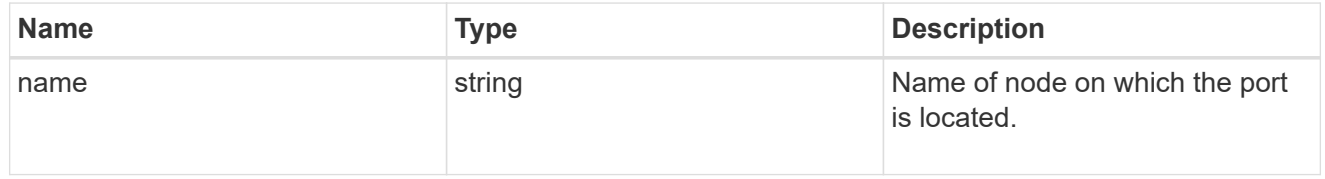

ports

#### Port UUID along with readable names

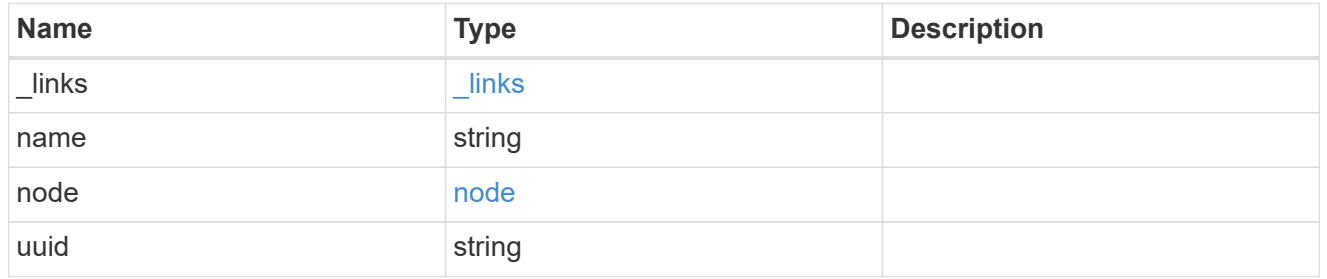

#### error\_arguments

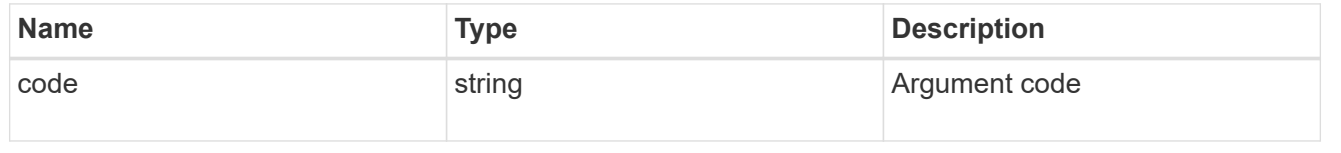

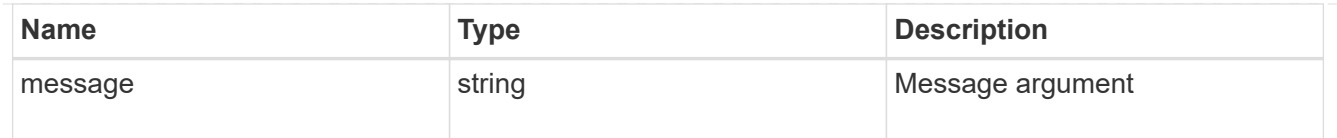

#### returned\_error

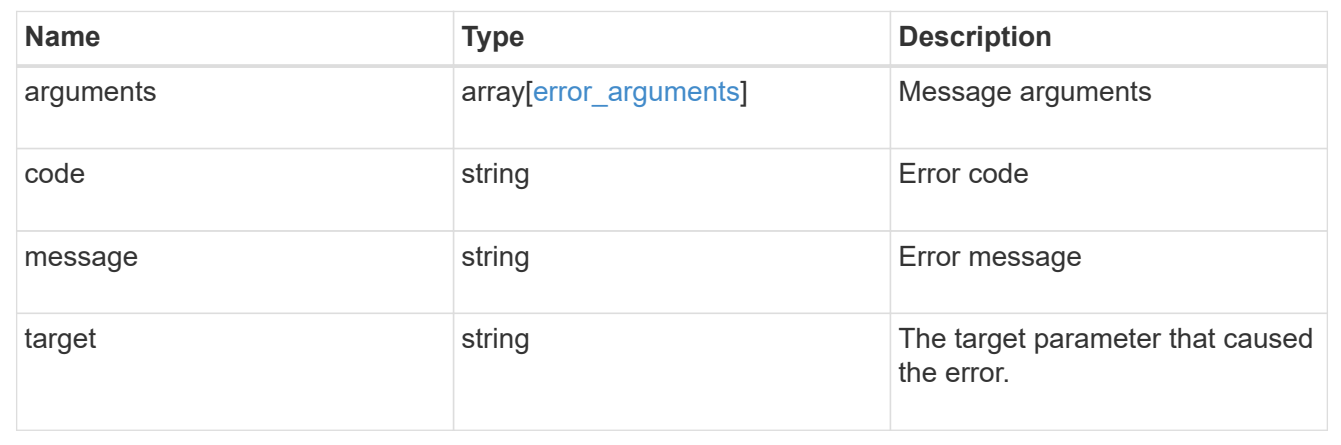

## <span id="page-31-0"></span>**Update broadcast domain properties**

PATCH /network/ethernet/broadcast-domains/{uuid}

#### **Introduced In:** 9.6

Updates the properties of a broadcast domain.

## **Related ONTAP commands**

- network port broadcast-domain modify
- network port broadcast-domain rename
- network port broadcast-domain move

## **Parameters**

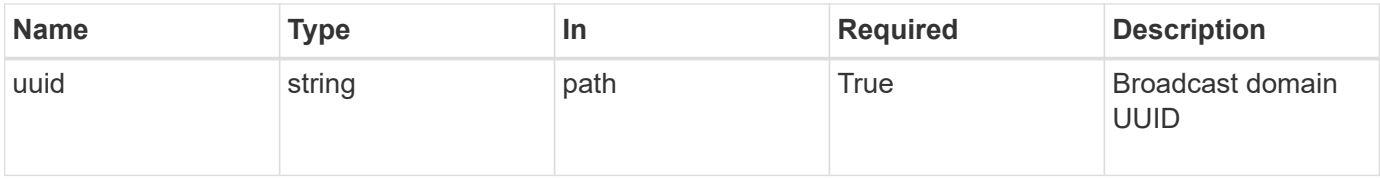

## **Request Body**

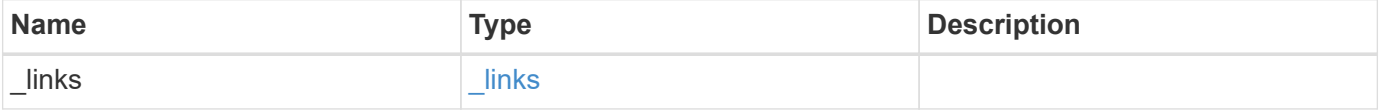

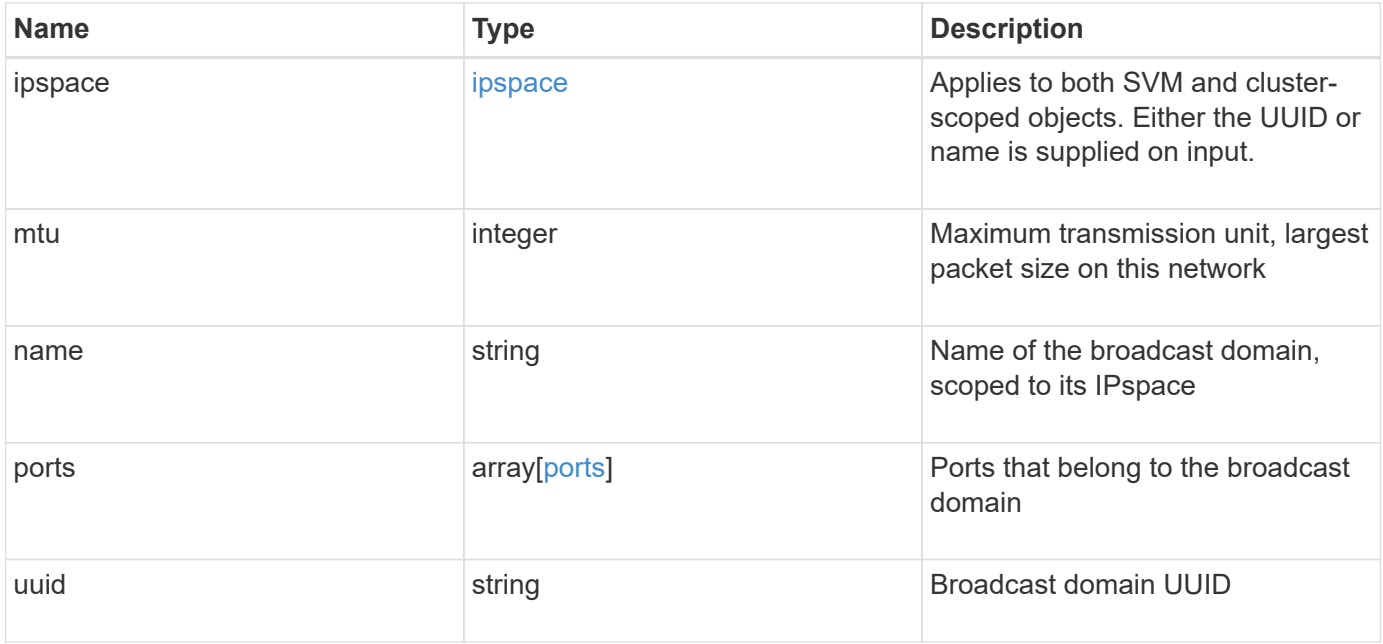

**Example request**

```
{
    "_links": {
      "self": {
        "href": "/api/resourcelink"
     }
    },
    "ipspace": {
      "_links": {
       "self": {
          "href": "/api/resourcelink"
       }
      },
    "name": "exchange",
      "uuid": "1cd8a442-86d1-11e0-ae1c-123478563412"
    },
    "mtu": 1500,
  "name": "bd1",
    "ports": [
     {
        "_links": {
          "self": {
            "href": "/api/resourcelink"
           }
        },
      "name": "e1b",
        "node": {
          "name": "node1"
        },
        "uuid": "1cd8a442-86d1-11e0-ae1c-123478563412"
      }
  \frac{1}{2},
    "uuid": "1cd8a442-86d1-11e0-ae1c-123478563412"
}
```
## **Response**

Status: 200, Ok

## **Error**

## ONTAP Error Response Codes

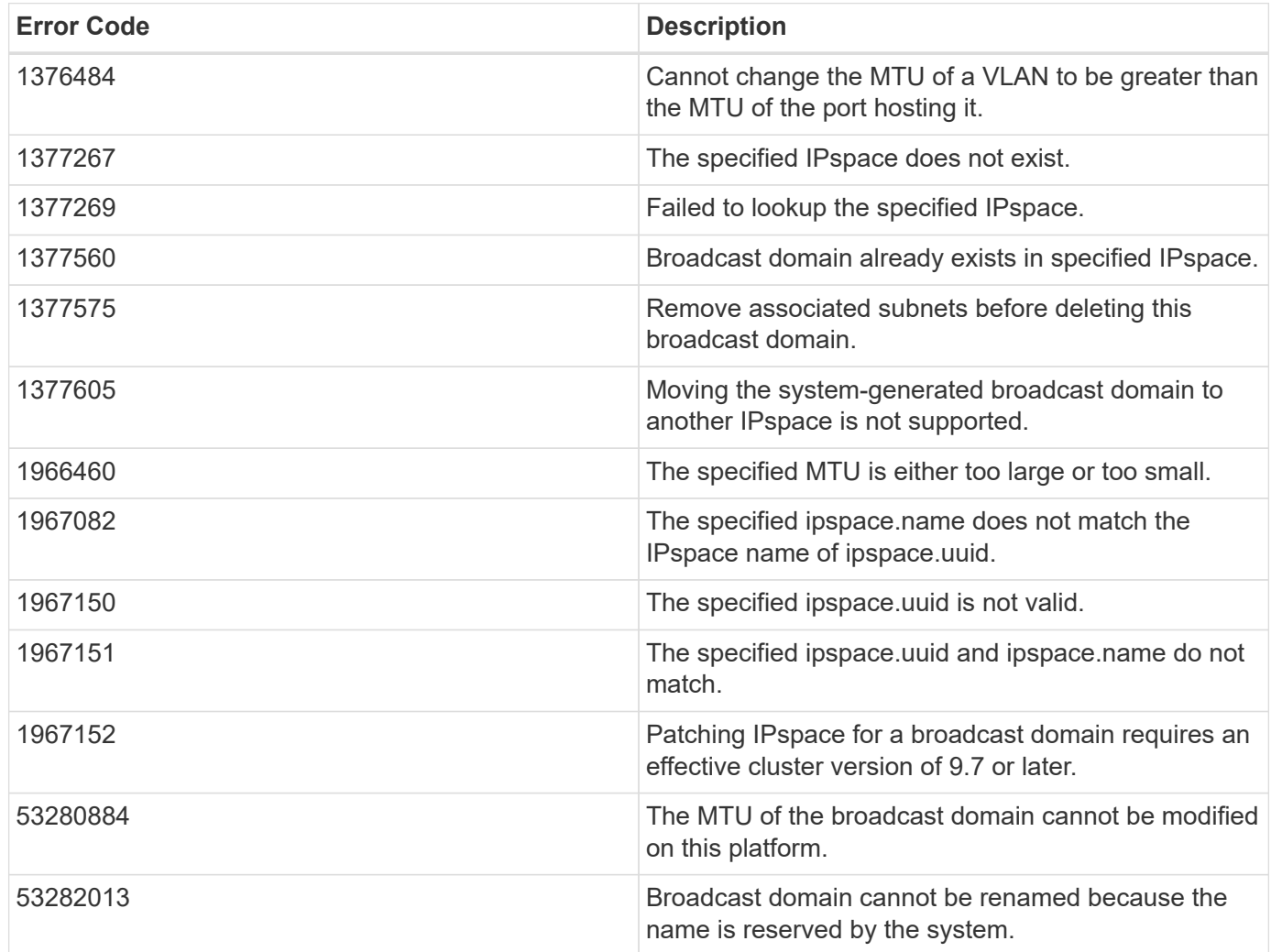

Also see the table of common errors in the [Response body](https://docs.netapp.com/us-en/ontap-restapi-9141/{relative_path}getting_started_with_the_ontap_rest_api.html#Response_body) overview section of this documentation.

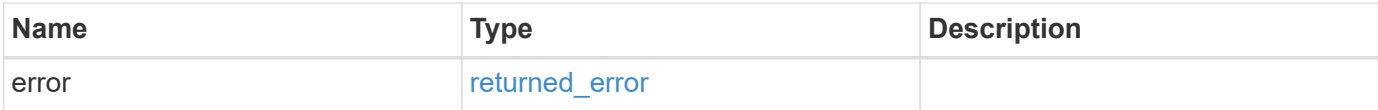

#### **Example error**

```
{
   "error": {
     "arguments": [
     \{  "code": "string",
        "message": "string"
      }
      ],
     "code": "4",
     "message": "entry doesn't exist",
     "target": "uuid"
   }
}
```
## **Definitions**

#### **See Definitions**

href

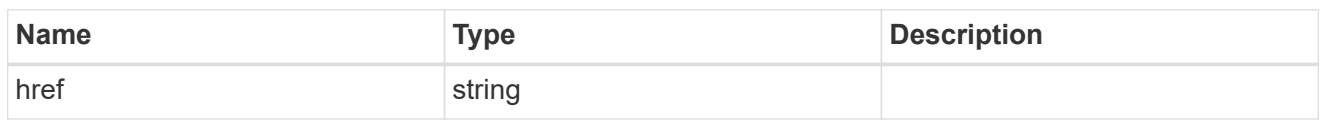

\_links

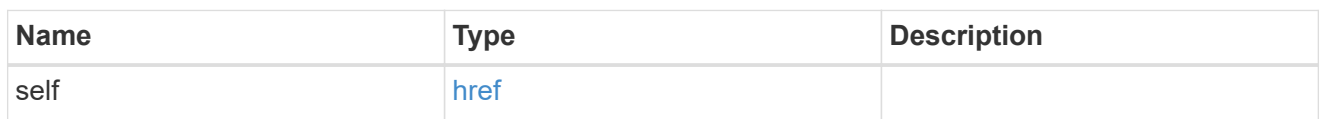

ipspace

Applies to both SVM and cluster-scoped objects. Either the UUID or name is supplied on input.

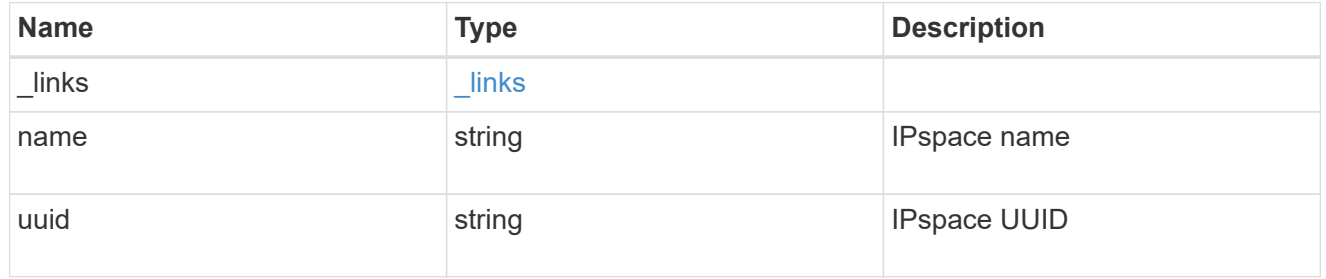

node

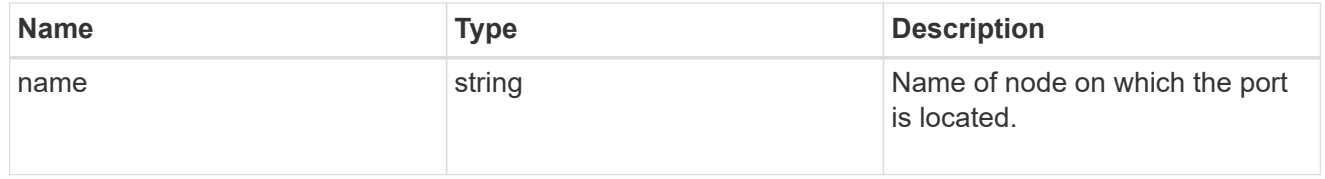

ports

#### Port UUID along with readable names

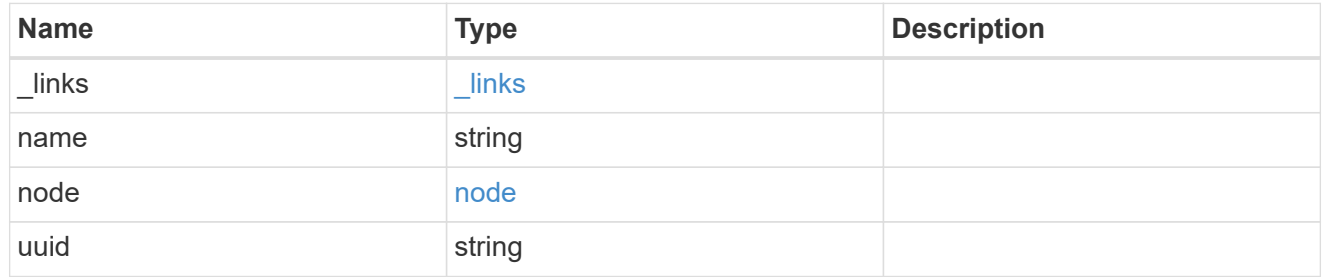

broadcast\_domain

Set of ports that will receive a broadcast Ethernet packet from any of them

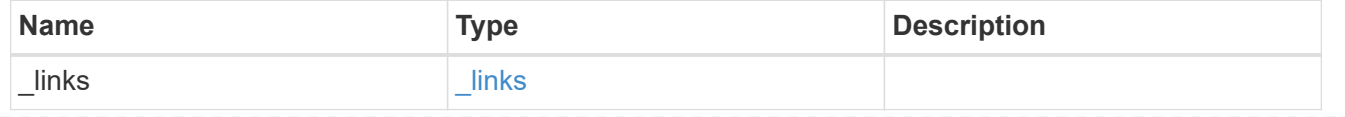

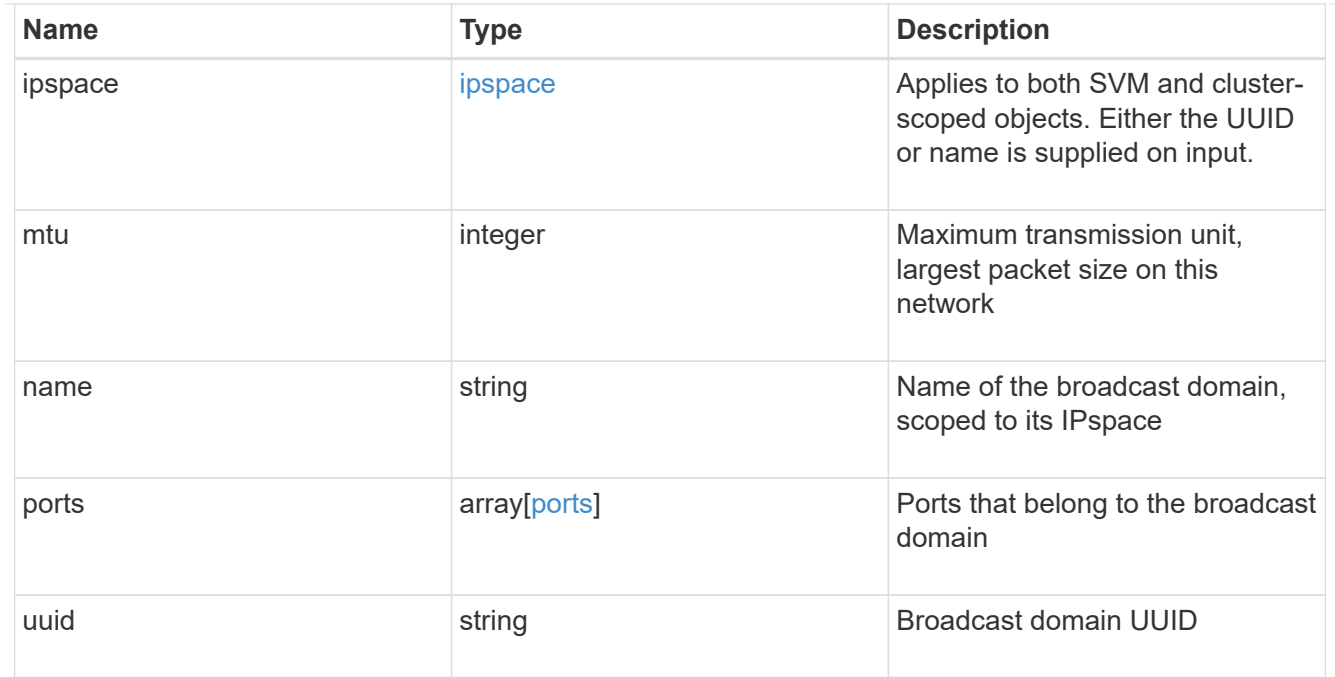

#### error\_arguments

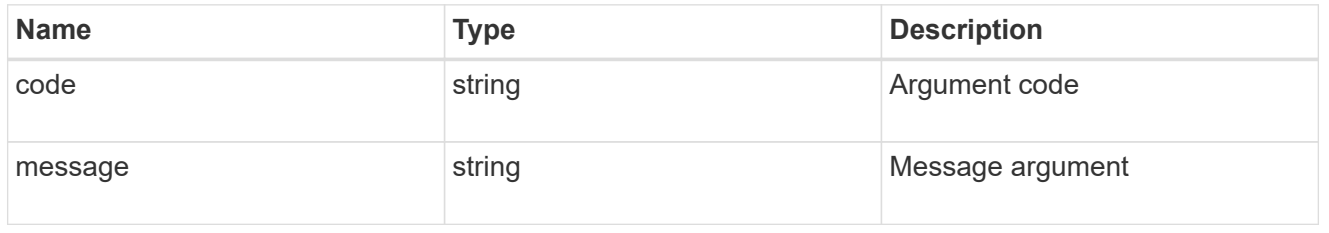

#### returned\_error

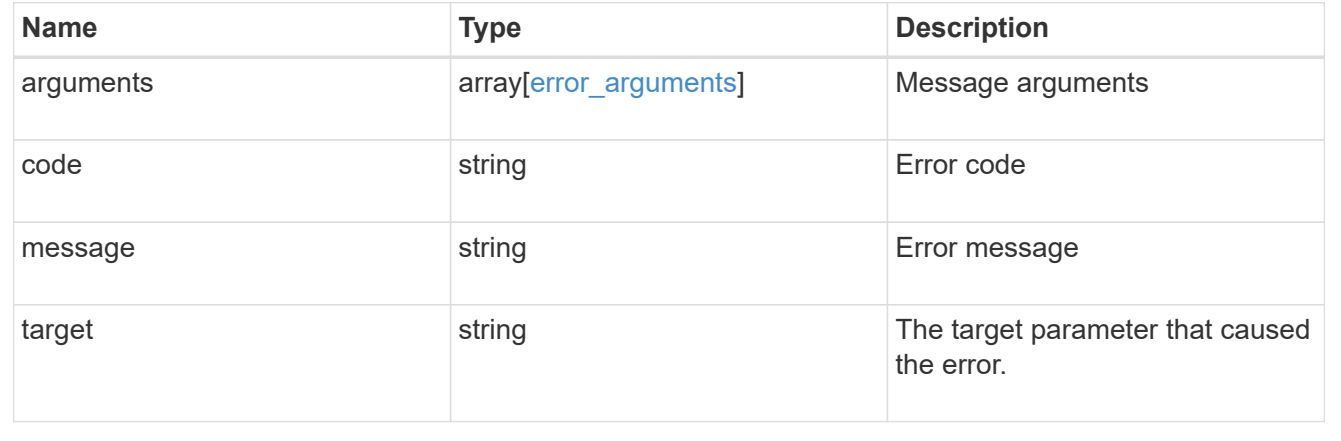

#### **Copyright information**

Copyright © 2024 NetApp, Inc. All Rights Reserved. Printed in the U.S. No part of this document covered by copyright may be reproduced in any form or by any means—graphic, electronic, or mechanical, including photocopying, recording, taping, or storage in an electronic retrieval system—without prior written permission of the copyright owner.

Software derived from copyrighted NetApp material is subject to the following license and disclaimer:

THIS SOFTWARE IS PROVIDED BY NETAPP "AS IS" AND WITHOUT ANY EXPRESS OR IMPLIED WARRANTIES, INCLUDING, BUT NOT LIMITED TO, THE IMPLIED WARRANTIES OF MERCHANTABILITY AND FITNESS FOR A PARTICULAR PURPOSE, WHICH ARE HEREBY DISCLAIMED. IN NO EVENT SHALL NETAPP BE LIABLE FOR ANY DIRECT, INDIRECT, INCIDENTAL, SPECIAL, EXEMPLARY, OR CONSEQUENTIAL DAMAGES (INCLUDING, BUT NOT LIMITED TO, PROCUREMENT OF SUBSTITUTE GOODS OR SERVICES; LOSS OF USE, DATA, OR PROFITS; OR BUSINESS INTERRUPTION) HOWEVER CAUSED AND ON ANY THEORY OF LIABILITY, WHETHER IN CONTRACT, STRICT LIABILITY, OR TORT (INCLUDING NEGLIGENCE OR OTHERWISE) ARISING IN ANY WAY OUT OF THE USE OF THIS SOFTWARE, EVEN IF ADVISED OF THE POSSIBILITY OF SUCH DAMAGE.

NetApp reserves the right to change any products described herein at any time, and without notice. NetApp assumes no responsibility or liability arising from the use of products described herein, except as expressly agreed to in writing by NetApp. The use or purchase of this product does not convey a license under any patent rights, trademark rights, or any other intellectual property rights of NetApp.

The product described in this manual may be protected by one or more U.S. patents, foreign patents, or pending applications.

LIMITED RIGHTS LEGEND: Use, duplication, or disclosure by the government is subject to restrictions as set forth in subparagraph (b)(3) of the Rights in Technical Data -Noncommercial Items at DFARS 252.227-7013 (FEB 2014) and FAR 52.227-19 (DEC 2007).

Data contained herein pertains to a commercial product and/or commercial service (as defined in FAR 2.101) and is proprietary to NetApp, Inc. All NetApp technical data and computer software provided under this Agreement is commercial in nature and developed solely at private expense. The U.S. Government has a nonexclusive, non-transferrable, nonsublicensable, worldwide, limited irrevocable license to use the Data only in connection with and in support of the U.S. Government contract under which the Data was delivered. Except as provided herein, the Data may not be used, disclosed, reproduced, modified, performed, or displayed without the prior written approval of NetApp, Inc. United States Government license rights for the Department of Defense are limited to those rights identified in DFARS clause 252.227-7015(b) (FEB 2014).

#### **Trademark information**

NETAPP, the NETAPP logo, and the marks listed at<http://www.netapp.com/TM>are trademarks of NetApp, Inc. Other company and product names may be trademarks of their respective owners.